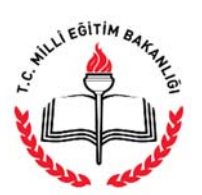

**AÇIK ÖĞRETİM İMAM HATİP LİSESİ MÜDÜRLÜĞÜ** 

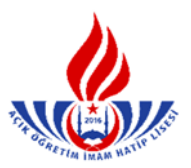

## **ÖĞRENCİLERİN SİSTEMDEN DERS SEÇİM YAPARKEN DİKKAT EDECEĞİ HUSUSLAR**

**1.** Yeni kayıt olan veya kayıt yenileyen her ''Aktif'' öğrenci, kendisine verilen şifre ile http://aoihl.meb.gov.tr/ internet sitesinden "Öğrenci Girişi" kısmını tıklar. (Şekil - 1) Ekranda açılan bölüme, güvenlik kodu, öğrenci numarası ve şifre bilgilerini girdikten sonra sistem açılır. (Şekil – 2)

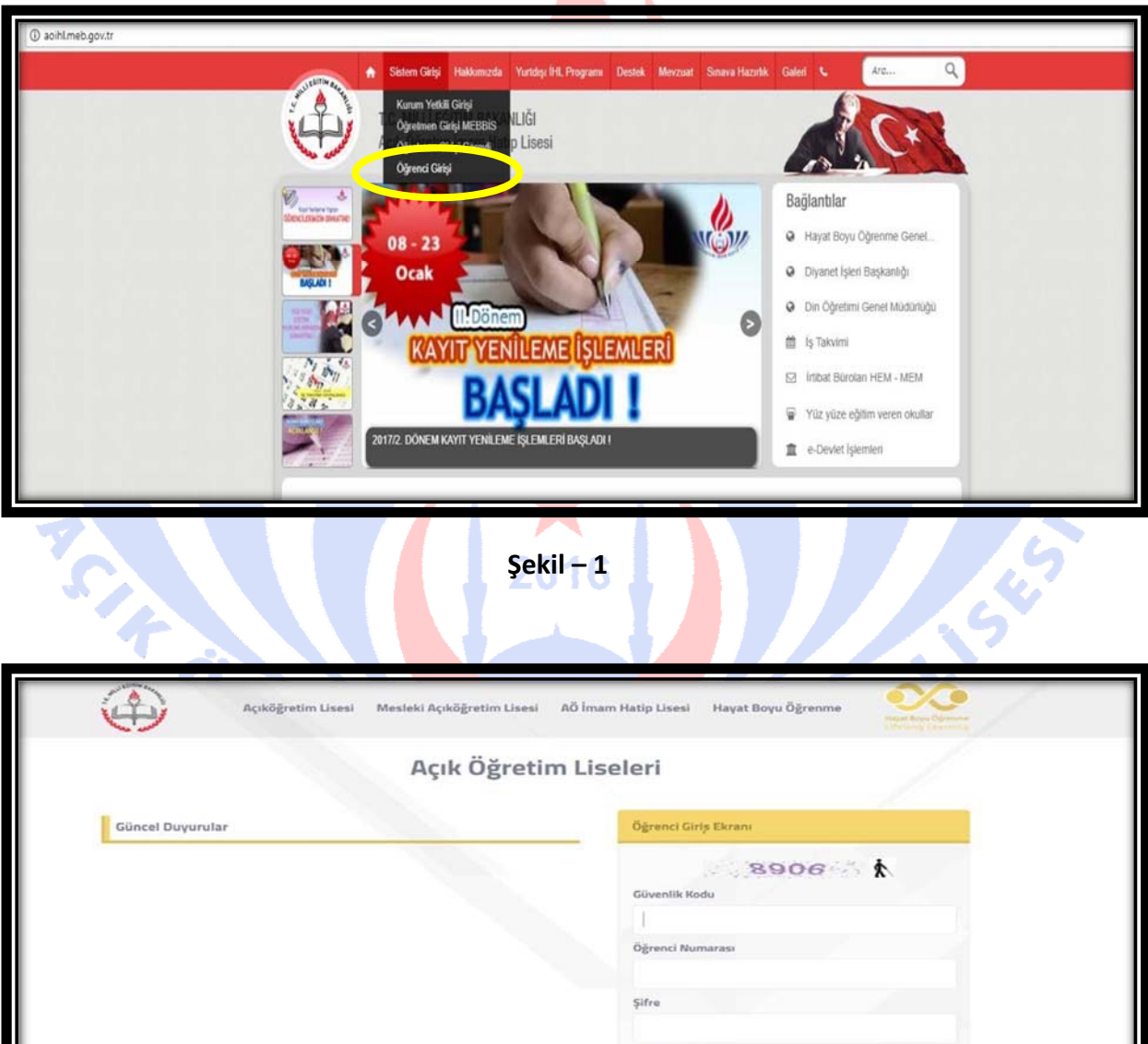

Giriş İçin Tıklayınız

2. Ders seçme işlemi için sol taraftaki menülerden "Kayıt Yenileme / Ders Seçme" tıklanarak seçme ekranı açılır. (Şekil – 3)

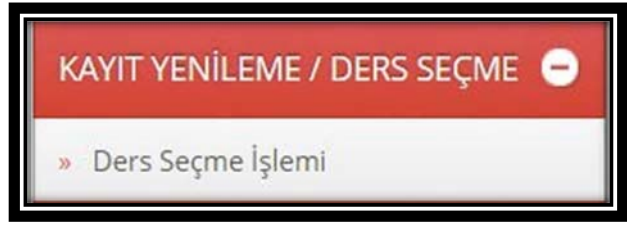

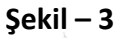

**3.** Açılan sayfa iki bölümden oluşmaktadır. Üst kısım bu dönem **sınava girebileceğiniz dersleri,** alt kısım ise bu dönem **seçtiğiniz dersleri**  göstermektedir. Üst bölümde derslerin; kodunu, adını, dönemini, kredisini, kategorisini ve oturumunu göreceksiniz.  $(Sekil - 4)$ 

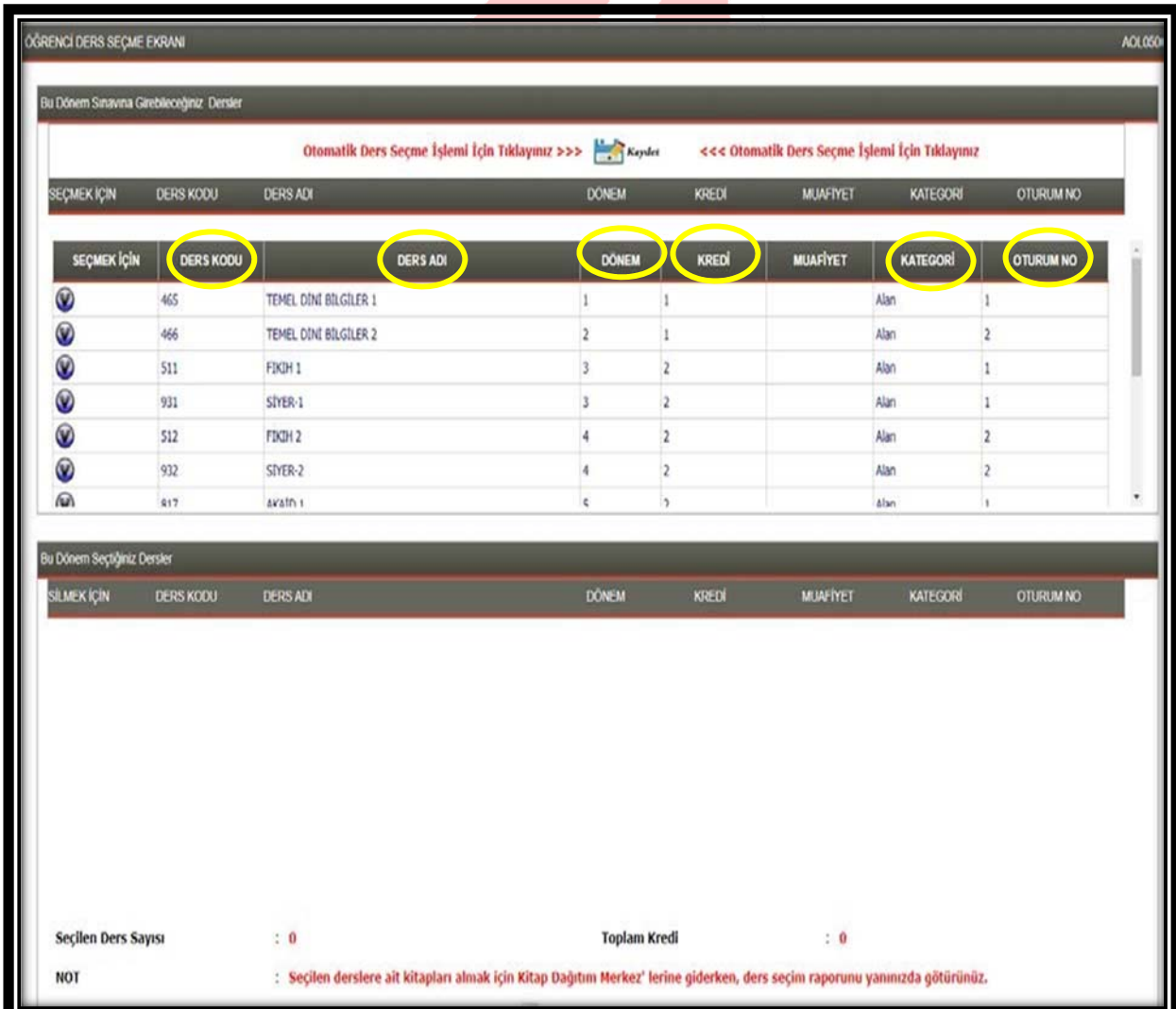

**Şekil – 4** 

**4.** Seçmek istediğiniz dersin en sol kısmındaki mavi renkli işareti tıkladığınız zaman o ders bu dönem seçtiğiniz dersler kısmına atılacaktır. Seçtiğiniz dersi geri silmek için

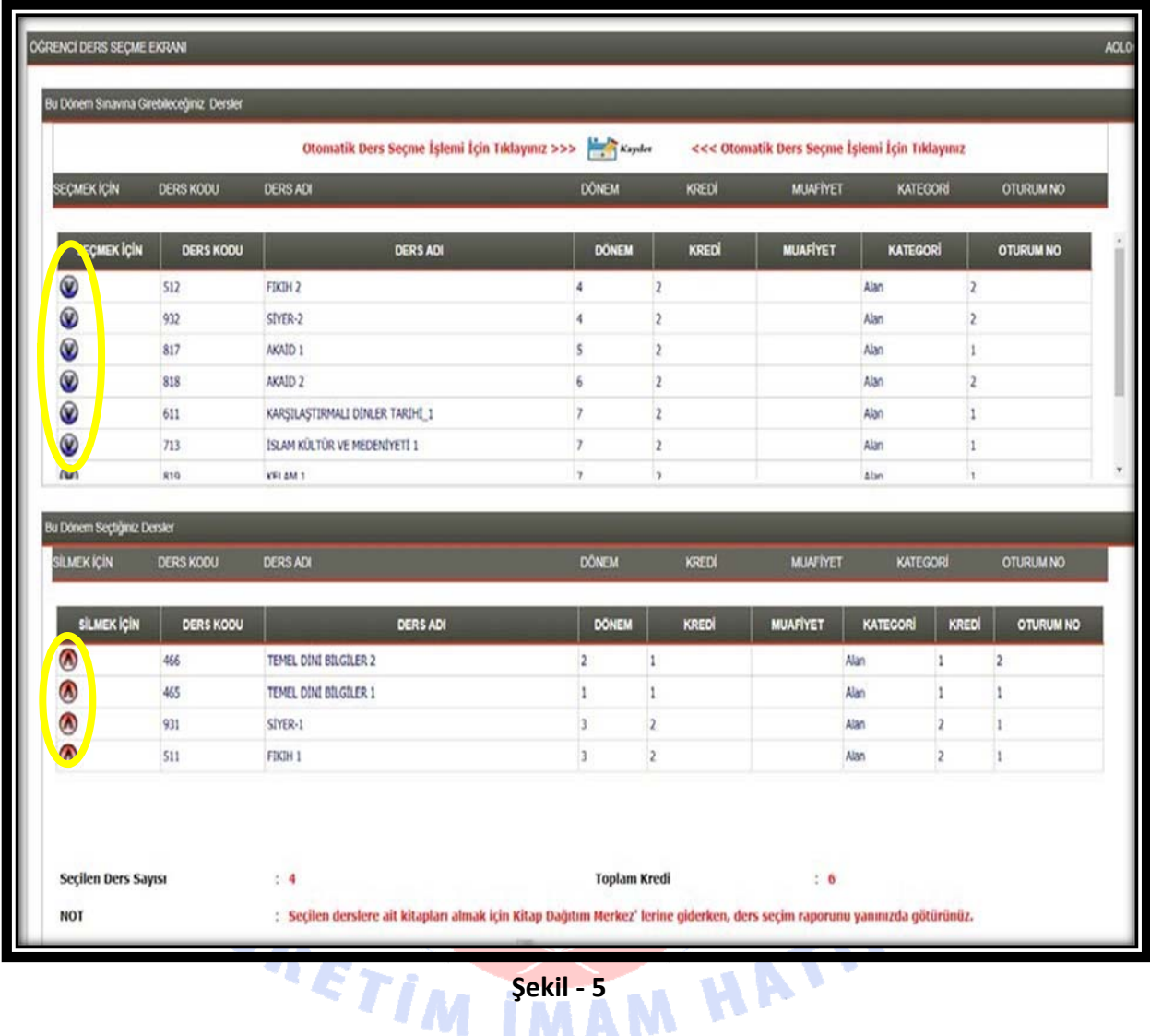

''Bu dönem Seçtiğiniz Dersler'' kısmında dersin en solunda bulunan kırmızı renkli işareti tıkladığınızda seçtiğiniz ders silinecektir. (Şekil – 5)

*Dikkat: Sistem uyarı verinceye kadar ders seçimi yapılır.* 

**5.** Sınavlarımız iş takviminde belirtilen tarihlerde yapılmaktadır. Ders seçimi yaparken seçtiğiniz dersin hangi oturumda olduğunu, dersin sonundaki ''Oturum No'' kısmından görebilirsiniz. (Şekil – 6)

| SILMEK IÇIN                            | <b>DERS KODU</b> | <b>DERS ADI</b>                                                                                                    | <b>DONEM</b>        | KREDI | <b>MUAFIYET</b> | KATEGORI     |                | OTURUM NO        |
|----------------------------------------|------------------|----------------------------------------------------------------------------------------------------|---------------------|-------|-----------------|--------------|----------------|------------------|
| SİLMEK İÇİN                            | <b>DERS KODU</b> | <b>DERS ADI</b>                                                                                                    | DÖNEM               | KREDİ | <b>MUAFIYET</b> | KATEGORI     | KREDİ          | <b>OTURUM NO</b> |
| $\boldsymbol{\theta}$                  | 221              | SAĞLIK BİLGİSİ VE TRAFİK KÜLTÜRÜ 1                                                                                                  |                     |       |                 | <b>Ortak</b> |                |                  |
| $\circ$ $\circ$                        | 131              | TARİH 1                                                                                                    |                     |       |                 | <b>Ortak</b> |                |                  |
|                                        | 421              | $FZIX - 1$                                                                                                    |                     |       |                 | <b>Ortak</b> |                |                  |
|                                        | 431              | KİMYA-1                                                                                                    |                     |       |                 | Ortak        | $\overline{2}$ |                  |
| $\overline{\bullet}$                   | 441              | BİYOLOJİ - 1                                                                                                    |                     |       |                 | Ortak        |                |                  |
| $\pmb{\varnothing}$                    | 151              | COGRAFYA 1                                                                                                    |                     |       |                 | <b>Ortak</b> | $\overline{2}$ |                  |
| Ξ<br>Seçilen Ders Sayısı<br><b>NOT</b> |                  | : 13<br>: Seçilen derslere ait kitapları almak için Kitap Dağıtım Merkez' lerine giderken, ders seçim raporunu yanınızda götürünüz. | <b>Toplam Kredi</b> |       | 40              |              |                |                  |

**Şekil – 6** 

**6.** Her oturumda en fazla 8 (sekiz) dersten sınava girilebilmektedir. Dolayısıyla herhangi bir dersi seçmek istediğiniz zaman karşınıza ''Bu oturum İçin Alabileceğiniz (8) Ders Sayısını Aştığınız İçin Bu Dersi Seçemezsiniz" uyarısı aldığınızda, bu dersin yerine oturumu farklı bir ders seçmeniz veya bu ders ile aynı oturumda olan bir dersi silip yerine seçmek istediğiniz dersi alabilirsiniz.

**NOT: Döneminize uygun olmayan dersleri seçmenize sistem tarafından izin verilmemektedir.** 

**7.** Ders seçme işlemi tamamlandıktan sonra "yazdır" kısmı tıklanır, seçilen derslere ait liste alınır. Alınan bu liste ile kayıt yaptırılan okul müdürlüklerine başvurarak kitaplar alınabilir. Ders seçme işleminizi iş takviminde belirtilen süre içerisinde yapabilirsiniz.  $(Sekil - 7)$ GRETIM IMAM HATIP

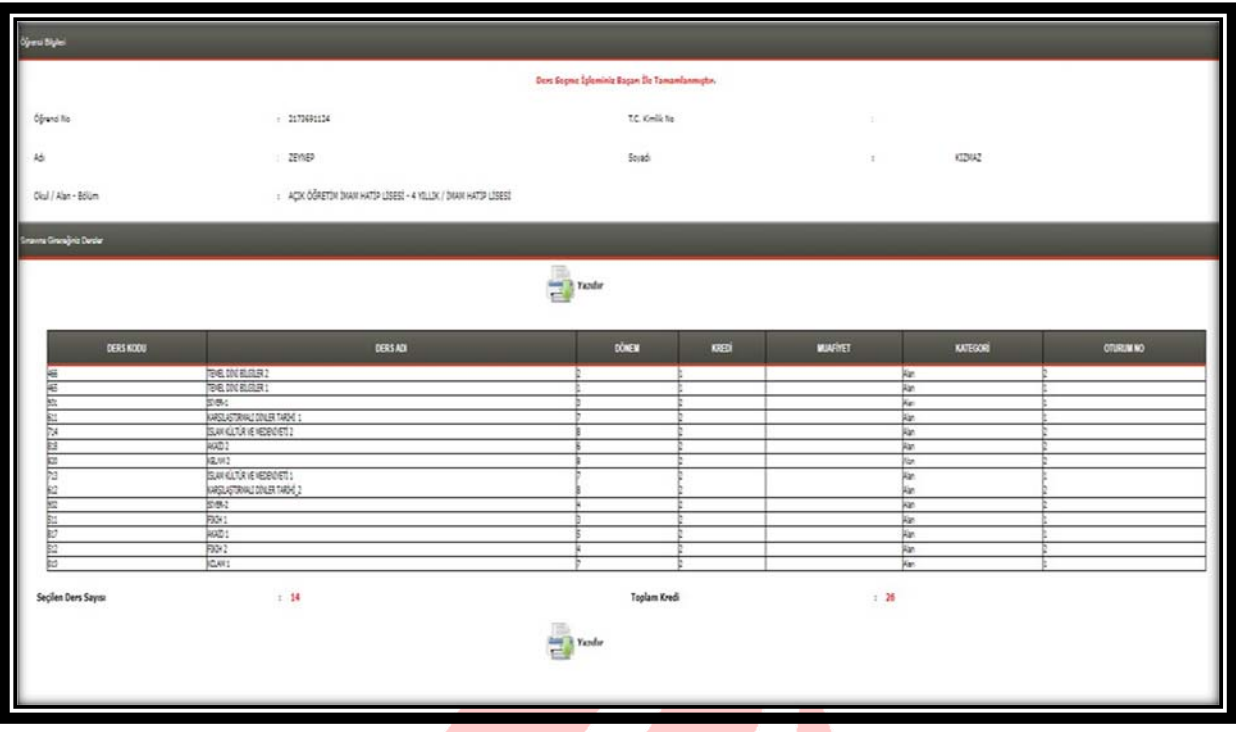

**Şekil – 7** 

**8.** Sınav Giriş Belgenizi iş takviminde belirtilen zamanlarda sistemden alabilirsiniz. Sınav giriş belgeniz "Öğrenci Genel Bilgiler" menüsü başlığı altında "Sınav Giriş Belgesi" ismiyle ye almaktadır.  $(Sekil - 8)$ 

Â

77

| U Giveni Cay                         | DÖRENCI GELEN MESALAR EVGAN        |             |                                                                                   |                      |                          |
|--------------------------------------|------------------------------------|-------------|-----------------------------------------------------------------------------------|----------------------|--------------------------|
|                                      | Openci Genel Biglieri              |             |                                                                                   |                      |                          |
| Kalimo Ad.                           | Oğrenci No                         | $\pm$ 1     |                                                                                   |                      |                          |
|                                      | A5                                 | $\pm$ $\pm$ | Sovadi                                                                            | : GUNAL              |                          |
|                                      | Okul / Alan - Bolum                |             | : ACIX OGRETIN LISESE - 4 YOUX / AUNIVOX                                          |                      |                          |
| <b>OGRENCI GENEL BILGILER</b><br>۰   | Öğrencilik Durumu                  | : ACTF      |                                                                                   |                      |                          |
| » Alnan Belgeler                     | <b>Johan Gordening Mesajar</b>     |             |                                                                                   |                      |                          |
| » Arsiv Bigleri                      |                                    |             |                                                                                   |                      |                          |
| » Ders Biglieri (Alinan)             |                                    |             | н<br>Ayrıntılarını Görmek İstediğiniz Mesajın Solundaki Klasör Resmine Tıklayınız |                      |                          |
|                                      |                                    |             |                                                                                   |                      |                          |
| · Ders Biglieri (Genel)              |                                    | GÖNDEREN    | MESAU BASLIGI                                                                     |                      | GÖNDERBLINE TARBI        |
| » Dönem Biglieri                     |                                    |             |                                                                                   | <b>DURUM</b>         |                          |
| Dönem Dersleri                       | AOL MÚDÚRUÍGUL.<br>ACL MEDURUSS    |             | 3. DONEM KAYET YENGLENE ISLEMLERE<br>3. DONEH KAYET YENGLENE SSLENLERE            | Okunmada<br>Okunmada | 42/67/2014<br>02/07/2014 |
| » Genel Biglier                      | ACL MUDDELISCO                     |             | 3. DONEH KAIST YENGLINE ZGLINLERE                                                 | Okunmada             | 02/07/2014               |
|                                      |                                    |             |                                                                                   |                      |                          |
|                                      | ACL MUDDELISEL                     |             |                                                                                   | Okunmada             | 22/07/2014               |
| » Onlk Bigleri                       | ACC MODURATION.                    |             | 3. DONEMARKET YENGLENE ZGLONLERE<br>3. DONEH KRIST YENDLENE ZULFILERE             | Okunmadi             | 42/07/2014               |
| » Ktap Bigleri                       | AOL MEDURUGUL.                     |             | 3.00NEH KATT YENLEHE SLENLEKE                                                     | Clippenid            | 62/67/2014               |
| - Kred Bigleti                       | AOL - NICK 80/2 33/24              |             | DENS SECHE ISLEMART                                                               | <b>Clearmont</b>     | 06/11/2014               |
| + SmayDrig Belges                    | AOL - MICK BELGE ISLEM             |             |                                                                                   | Okunmadi             | 06/11/2015               |
| » Down Biglieri                      | AOL - NIKOL BILGE ISLON.           |             |                                                                                   | Cleanwood            | 06/11/2015               |
|                                      | AOL - MICK 80.07 SUDK<br>$\cdot$ 1 |             | SORIAL MEDIA                                                                      | Okummudi             | 09/06/2014               |
| BILGİ DÜZENLEME<br>۰                 | AOL-MAOLISIGE SLOW<br>٠            |             | DERS SECHE                                                                        | Okunmadi             | 10102016                 |
| ۰                                    | AOL - NAOL 83.02 23.04             |             | 2014/02 DONEN'S DERIS SECONDISE                                                   | Clearmonds           | 34/02/2017               |
| MESAJLAR<br>KULLANICI İŞLEMLERİ<br>۰ | ACK OGRETIN LINESE MEDIALISCO<br>  |             | BASARE COLONLINE                                                                  | Okummuds             | 18/06/2014               |

**Şekil – 8** 

**9.** "Sınav Giriş Belgesi"nde, sınava hangi okulda, hangi derslerden, kaçıncı oturumda gireceğiniz açık bir şekilde yazılacaktır. (Şekil – 9)

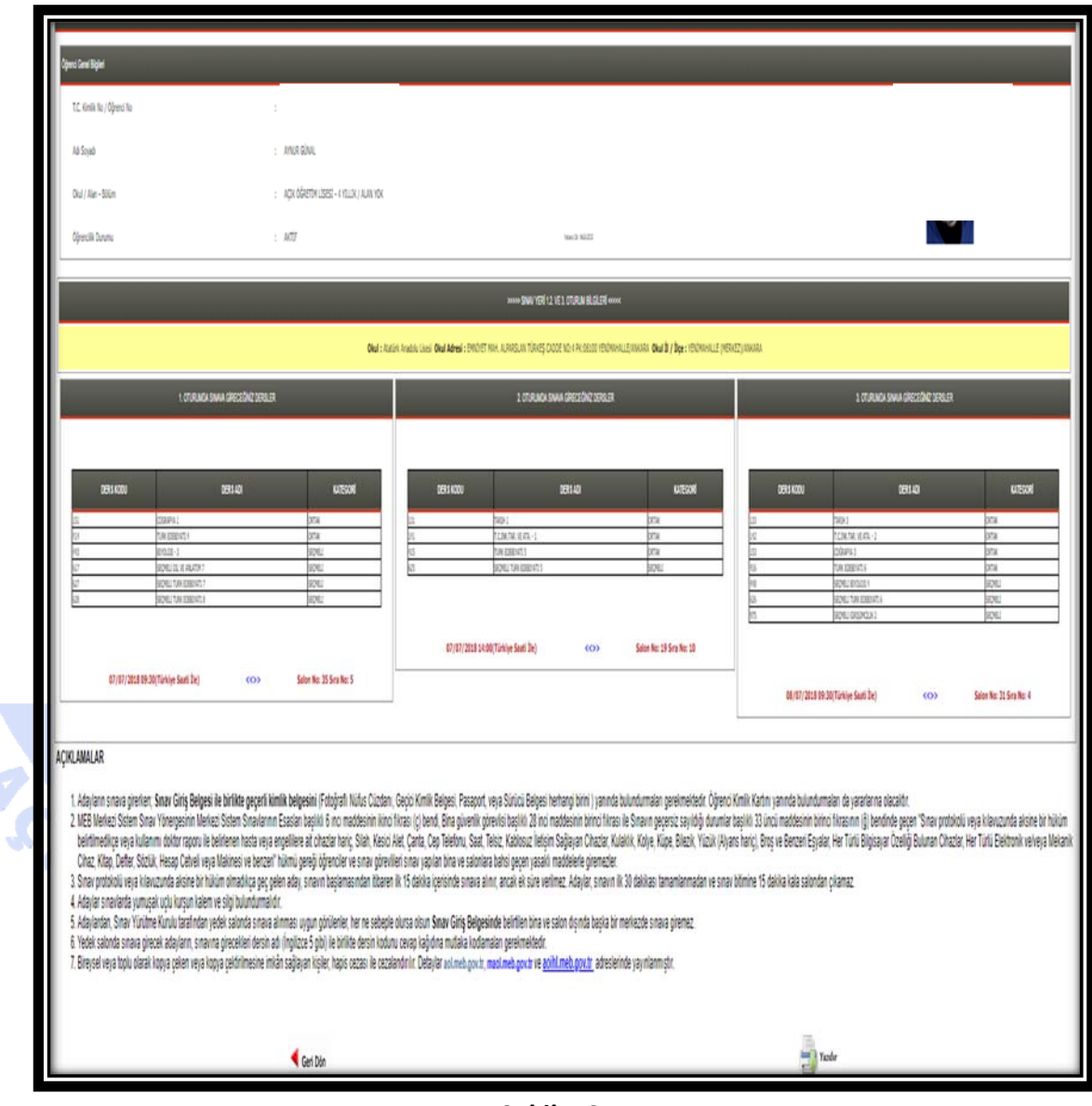

**Şekil – 9** 

*NOT: Sistemde kaydı aktif olmayan öğrenci ders seçimi yapamaz. Bir önceki dönem sınava girdiği için sistemde kaydı henüz aktif görünen öğrenciler, ders seçebilmeleri için mutlaka kayıt yenileme sınav ücretini yatırmaları gerekmektedir. Aksi takdirde ders seçemezler, sınavlara giremezler.*